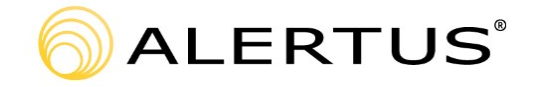

## **Alertus E-Panic Button**

Alertus E-Panic Button has been installed on select machines across the Alamo Colleges District. This tool gives the user the ability to quickly and easily notify the Alamo Colleges District Police Department of an issue they are experiencing with just a couple of clicks. The following guide walks you through how to register your contact information for Alertus, how to pin the Alertus application to your task bar to make it more readily available, and how to send a panic alert to the ACPD.

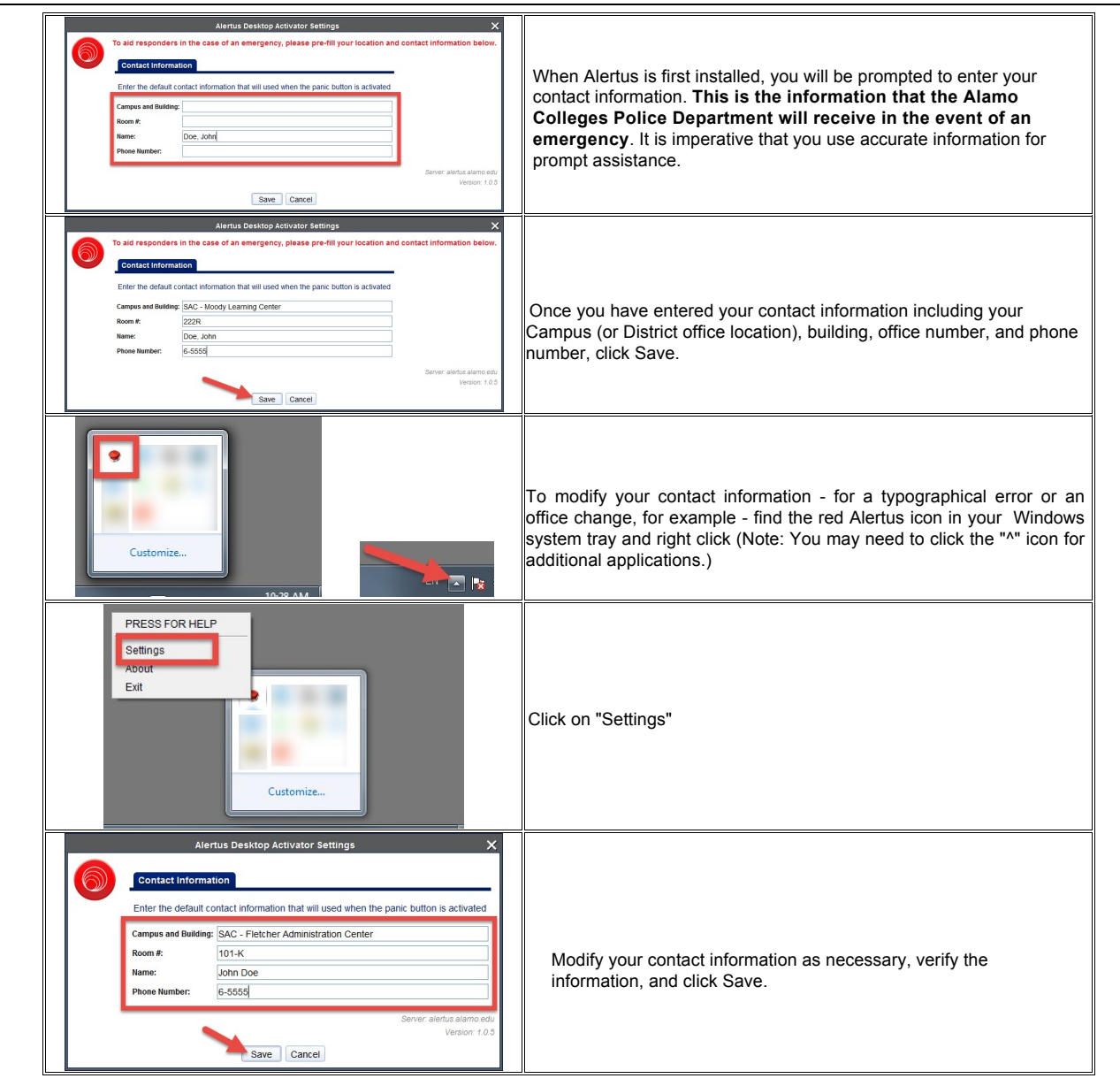

## **Pin Alertus to Task Bar and System Tray**

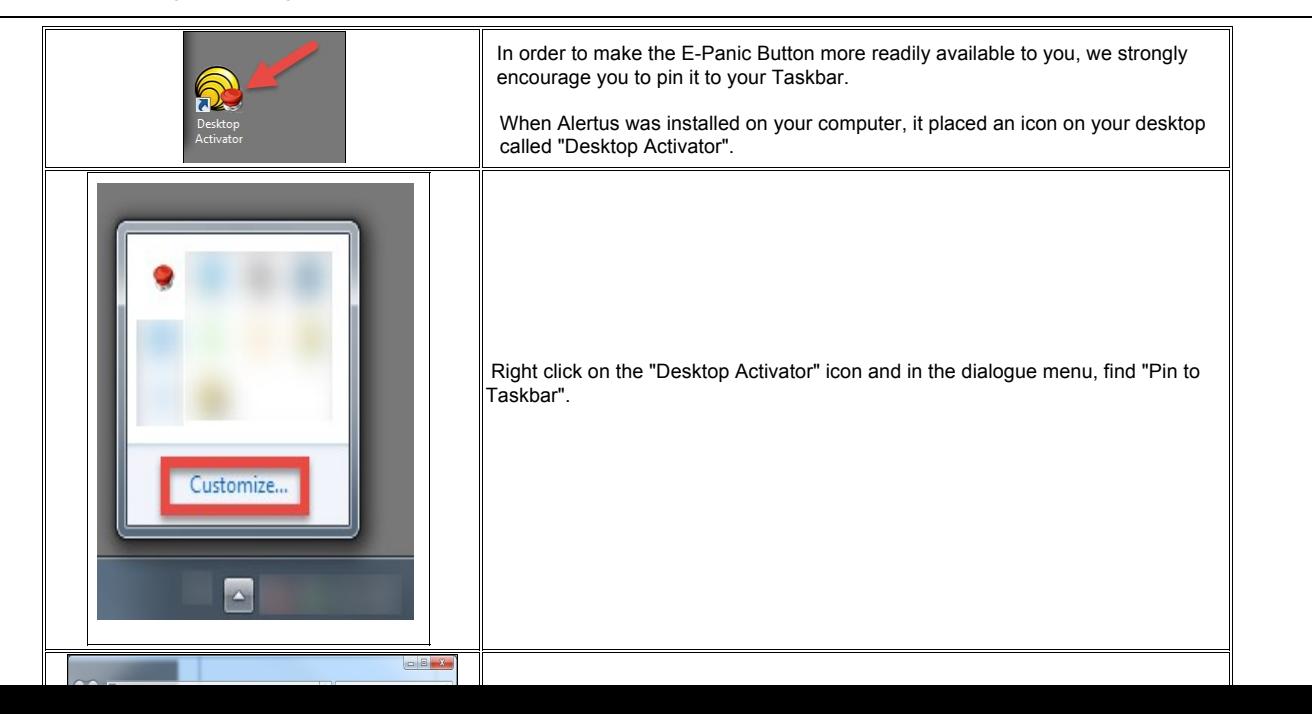

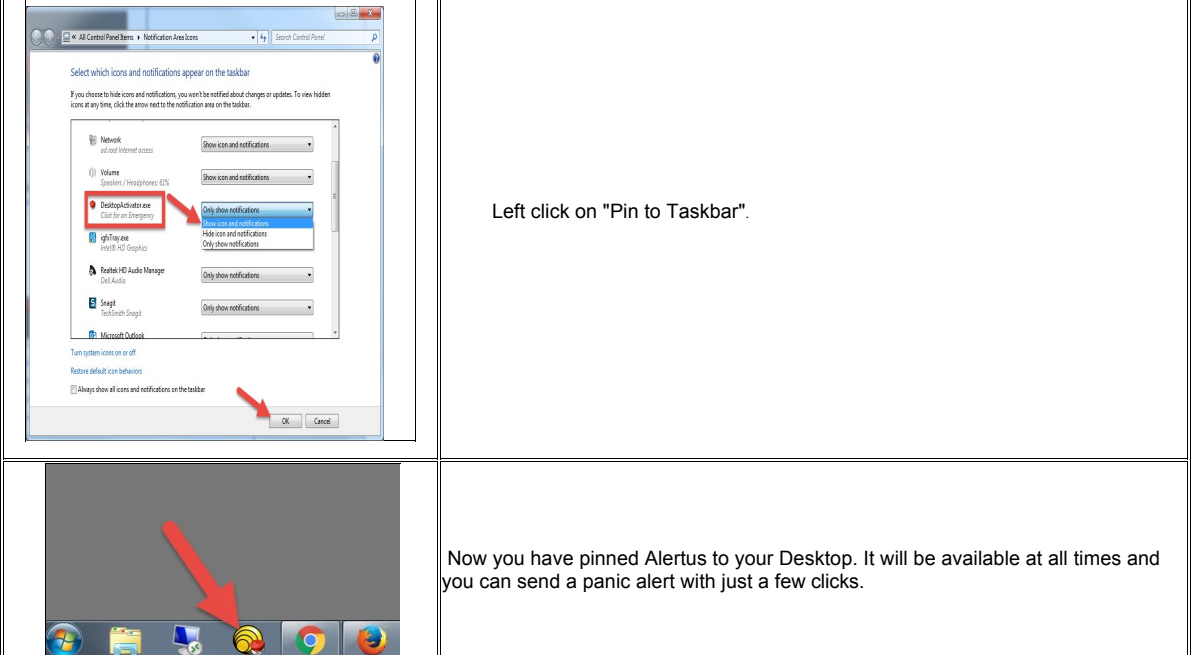

Alternatively, you may wish to pin the Alertus application to your System Tray in the lower right hand corner of your screen. To do this, follow these steps:

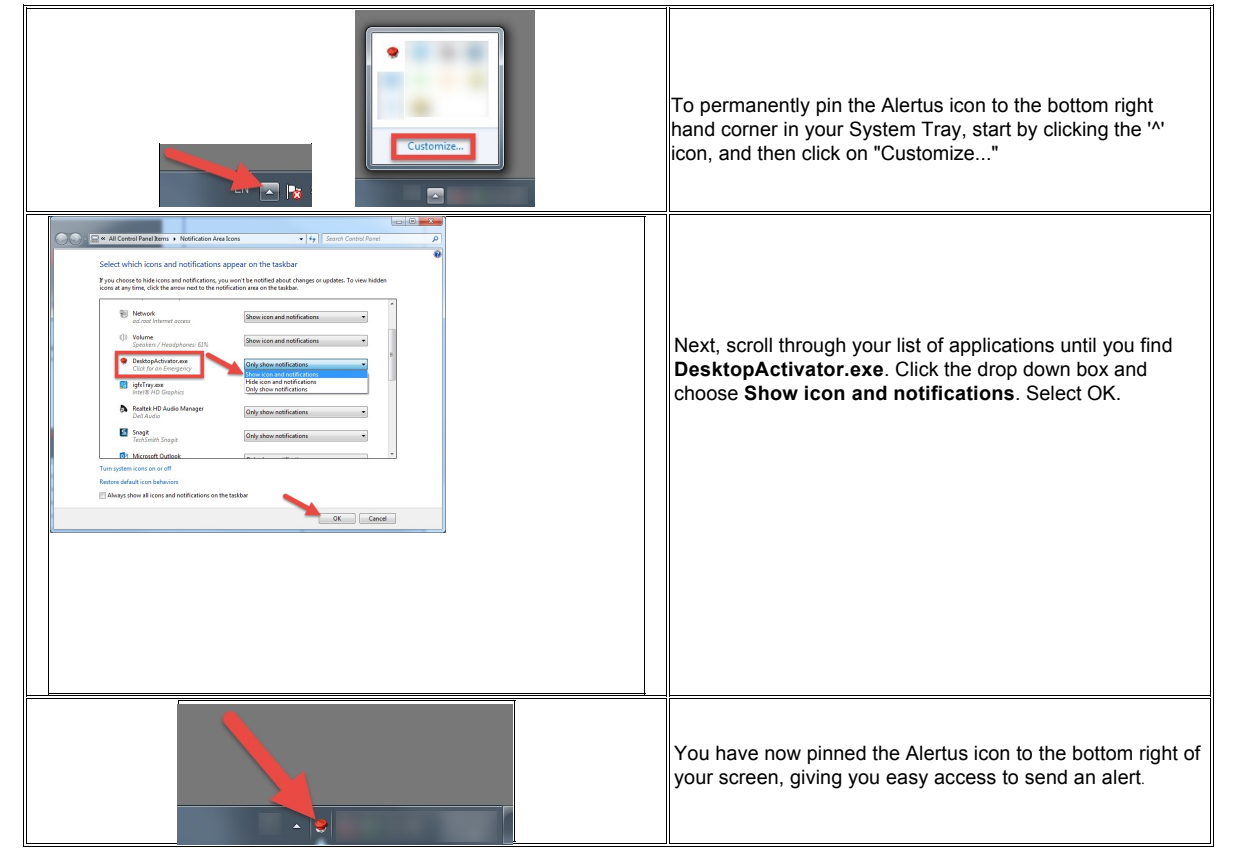

**To Send a Panic Alert (DO NOT TEST During 1st Setup - Use only in case of Emergency. (If you send a Panic Alert, DPS will be dispatched to your area).** 

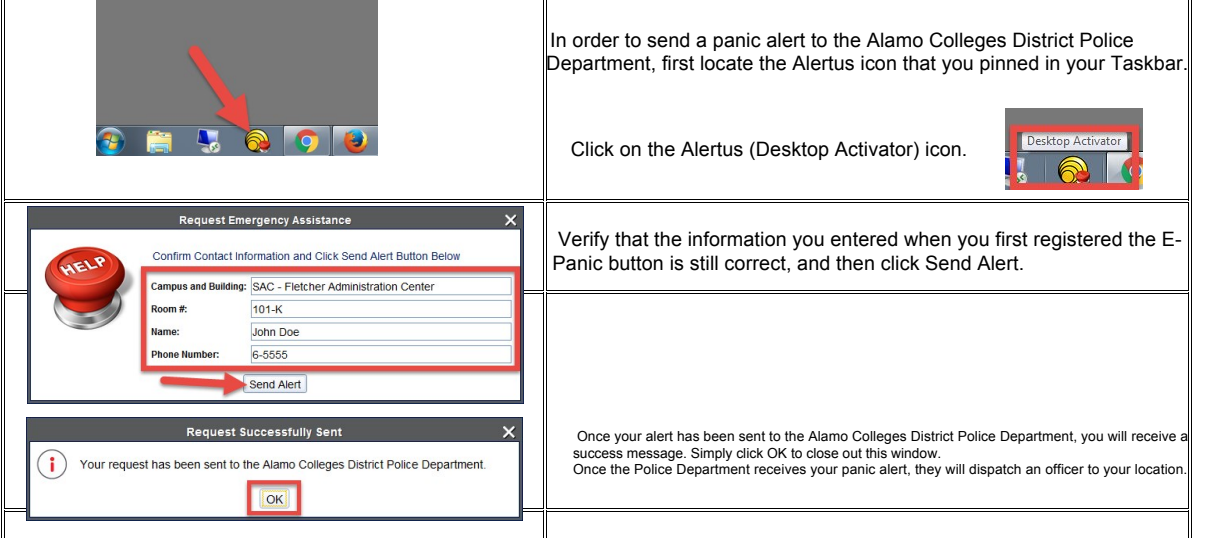

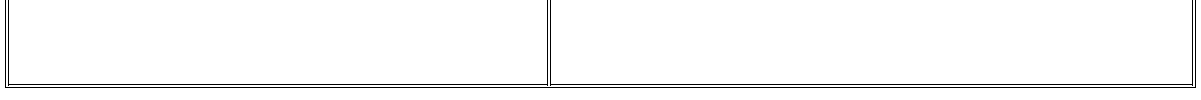